# **Test Plan**

## **Glassfish V3 Prelude Admin GUI**

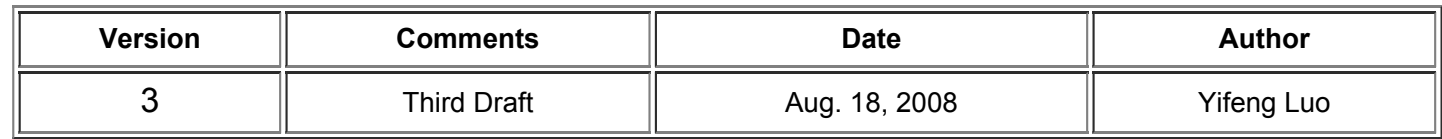

## **Table of Contents**

1.0 Introduction 1.1 Overview 1.2 Objective 2.0 Developer One Pager 3.0 Feature to be Tested 3.1 new features 3.2 existing features 3.3 O.S and Browses Supported 3.4 508 compliance testing 3.5 Online Help testing 4.0 Features Not Tested 5.0 Schedule 6.0 Deliverable 7.0 Test Methodology 8.0 Execution Platforms & Browses <>9.0 Approvals 10.0 Risk Management 11.0 References

# **1.0 Introduction**

#### 1.1 Overview

This document specifies the plans to test Glassfish V3 Prelude Admin GUI. The document contains various resources and schedule to succeed the requirements . Details for test cases will be documented in the Test Specification

#### 1.2 Objective

To provide the best quality for Admin GUI component in a permissible time

## **2.0 Developer One Pager**

Please click this link

## **3.0 Features to be Tested**

#### 3.1 new features

3.1.1 Pluggability/Extensibility

 Tests will use two paths. Upgrade plugin bundles through update center or by adding or removing jar files in the modules directory of the server.

For the second approach, we have a list of jar files to validate:

- \* console-web-plugin.jar
- \* console-updatecenter-plugin.jar
- \* console-jdbc-plugin.jar
- \* console-security-plugin.jar

The application server will be restarted after upgrade.

 Tests need to make sure the new add-on works as expected, new add-on doesn't break existing GUI functionality, GUI appearance etc.

The following plugin points will be tested:

\*Addition of TreeNodes in the navigation tree

\*Addition of new tabs to tabsets

\*Addition of new Pages to the application

3.1.2 Update Center Integration

 GUI has two distribution, with one distribution, GUI is included in the installation. For the first time, user will see the installation page and need to

 click ok to do the installation. Make sure GUI main page will bring up after installation, no need to login and logout.

For second distribution, admin console can be downloaded from update center.

 Test needs to be performed on upgrade scenarios. Make sure can download new war file when new update is available.

 from admin console, user can go to update center tree node to check for installed components, download available updates and add-ons.

3.1.3 Basic monitoring for Web Tier

 \* turn on/off the switch to make sure monitoring functionality can be turn on/off accordingly \* test the monitoring page, check for data displayed in the tables

#### 3.1.4 Security Service Testing

- \* user should be able to list/create/edit security realms
- \* For realm that use key file, user/group management is also supported
- \* user should be able to list/create/edit audit modules

 \* page for creating and editing audit module has an extra checkbox so user doesn't need to type in the property name.

#### 3.1.5 Application Management Testing

 \* after deploy war file, user should be able to edit <env-entry> to override deployment descriptor.

 \* after deploy war file, user should be able to edit <context-root> to override deployment descriptor

 make sure values are updated in domain.xml. Need to have an application to reflect the value after changes.

#### 3.2 Existing features

- 3.2.1 Common Task
- 3.2.2 Application Server
	- \* General
	- \* JVM Settings
- \* Path Settings
- \* JVM Options
- \* Profiler
- \* Logger Settings
- \* Log Level
- 3.2.3 Login and Logout of Console
- 3.2.4 DAS Configuration
- 3.2.5 Applications showing Web App only
- 3.2.6 Web Application
	- \* Deploy/Undeploy
	- \* Directory deployment
	- \* Launch
	- \* Enable/Disable
- 3.2.7 Configuration
	- \* Web Container
		- General/Session/Manager/Store Property
		- \* HTTP Service
		- \* HTTP Listeners
			- List/Create/Delete/Edit Listeners
			- Create/Edit SSL
	- \* Visual Servers
		- List/Create/Delete/Modify Virtual Services
	- 3.2.8 Resources
		- \* JDBC
			- List/Create/Delete/Modify JDBC Resource
		- List/Create/Delete/Modify JDBC Connection Pool
	- 3,2,9 Product registration

#### 3.3 OS and Browsers Supported

 Based on time constraints, QA will decide which platform and browsers to perform full test or sanity check.

 Browsers: P1: FireFox, Mozilla, Internet Explorer P2: Safari, Netscape

Platforms to be tested:

Solaris 10 x86, Solaris 10 Sparc, Open Solaris,

Windows XP Professional, Vista Business Edition, Windows 2008

RH5, RH4, Ubuntu 8.0.4,  $\text{SuSE}^2$  Linux

Mac OS 10.4

Platforms not supported: AIX

3.4 508 compliance testing

Test will be performed by using onFocus tool. QA will input a list of .jsf files provided by developer. The result needs to be analysed to make sure product meets 508 compliance requirements.

3.5 Online Help testing

Test will make sure the help content matches with every GUI page.

### **4.0 Features Not Tested**

• Any components not listed above

#### **6.0 Deliverables**

- Test plan this document
- Test specification document for instructions on running test cases -
- Test reports and logs output from test execution runs, posted on web page
- Test suites manual and automated test cases
	- All manual test cases will be documented target 100%
	- Automated test cases will be automated, the plan is to have 85% by the FCS time frame
- Code Coverage target is 40%
- Bugs filed on IssueTracker

## **7.0 Test Methodology**

A set of manual test cases will be delivered/executed for verifying the supported features

- Automation Tools (SilkTest )
- All manual test will be automated and run at weekly promoted build for adhoc and regression verification
- Other comprehensive test and test tools will be conducted to enhance the quality.

## **8.0 Compatibility Test**

Will use Glassfish V2 TP2 as the benchmark

## **9.0 Approvals**

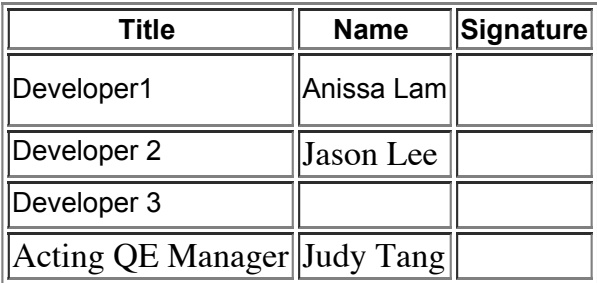

### **10.0 Risk Management**

- New features added at the late cycle
- Automation frame work from Glassfish V2 is unusable
- QE's resources

## **11.0 References**

The references below have been used to compile this test plan.

Admin GUI one pager Pluggability One Pager Admin Console Developer website

*Date last modified:* July 28th, 2008